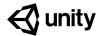

### Create with Code Teacher Training Worksheet

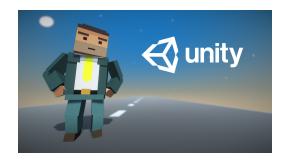

This teacher training worksheet accompanies the Create with Code Teacher Training course and will help you get ready to bring this curriculum into your classroom.

#### **Table of Contents**

- 1 Teacher Orientation
  - 1a. Download/Print the teacher training worksheet and understand how to use it
  - 1b. Understand the course objectives, requirements, and structure
  - 1c. Familiarize yourself with the course content and available resources
- 2 Design your Course Experience
  - 2a. Review common course configurations
  - 2b. Determine your unique classroom affordances and constraints
  - 2c. Choose a course configuration that works for your classroom
  - 2d. Determine how much of the course you should aim to complete
- 3 Getting Started Checklist
  - 3a. Set up the computer lab and method for students to submit assignments
  - 3b. Prepare to teach and connect with a support community
  - 3b. If relevant, purchase licenses for the Unity Certified User Exam

#### 1 - Teacher Orientation

| 1a. Download/P                       | rint the teacher training worksheet and understand how to use it                                                                                                    |   |
|--------------------------------------|----------------------------------------------------------------------------------------------------|---|
| Purpose of worksheet                 | <ul> <li>Help track your progress through teacher training</li> <li>Help plan and customize the course curriculum for your classroom</li> </ul>                                                                                                    | 1 |
| 1b. Understand                       | the course objectives, requirements, and structure                                                                                                    |   |
| Course<br>Objectives                 | <ul> <li>C# skills</li> <li>Unity skills</li> <li>Project management skills</li> <li>Unity Certified User: Programmer Exam preparation</li> </ul>                                                                                                    |   |
| Course<br>Requirements               | <ul> <li>No prior knowledge or experience necessary</li> <li>Mac or PC with standard mouse required (* headphones recommended)</li> <li>5 hours minimum → 100+ hours maximum</li> </ul>                                                                                                    |   |
| Course<br>Structure                  | <ul> <li>Prototypes   Lessons</li> <li>Assessments   Challenges &amp; Quizzes</li> <li>Personal Projects   Labs</li> <li>Relationship between prototypes, assessments, and personal projects</li> </ul>                                                                                                    |   |
| 1c. Familiarize y                    | ourself with the course content and available resources                                                                                                    |   |
| Create with Code online course       | <ul> <li>Website: <a href="https://learn.unity.com/course/create-with-code">https://learn.unity.com/course/create-with-code</a></li> <li>Mapping between online course and Syllabus / Scope &amp; Sequence</li> <li>Online course navigation, including "For Educators" tab</li> </ul>                                                                                          |   |
| Lessons: online vs in-class          | <ul> <li>Where to find lesson plans</li> <li>Components of a lesson (overview, introduction, steps, context, instructions, screenshot / code snippets, recaps)</li> <li>Mapping between lesson plans and online lessons</li> <li>How a lesson could be teacher-led in a classroom</li> <li>Importance of "Watch, then Do" for independent or teacher-led instruction</li> </ul> |   |
| Challenges                           | <ul> <li>How challenges work</li> </ul>                                                                                                    |   |
| Quizzes                              | ■ How quizzes work                                                                                                    |   |
| Labs:<br>independent or<br>in-groups | <ul> <li>How labs/personal projects are different than lessons/prototypes</li> <li>How labs could be completed at home or in-class</li> <li>How labs could be completed independently or in groups</li> </ul>                                                                                                    |   |
| <b>Bonus Features</b>                | <ul> <li>How bonus features work</li> </ul>                                                                                                    |   |

## 2 - Design your Course Experience

| 2a. Review common course configurations |                         |                                                |                         |                                  |                                                                                                    |
|-----------------------------------------|-------------------------|------------------------------------------------|-------------------------|----------------------------------|----------------------------------------------------------------------------------------------------|
|                                         | Lessons                 | Challenges,<br>Quizzes, &<br>Bonus<br>Features | Personal<br>Projects    | % teacher-led<br>% in-class      | Relevant affordances and constraints                                                                                                    |
| 1: Teacher-led                          | Teacher-led<br>In-class | Independent<br>In-class                        | Teacher-led<br>In-class | 80% teacher-led<br>100% in-class | <ul> <li>students can't work at home</li> <li>you want complete control</li> <li>you feel confident w/ material<br/>or can spend time on training</li> </ul> |
| 2: Teacher-<br>augmented                | Video-led<br>In-class   | Independent<br>In-class                        | Video-led<br>In-class   | 0% teacher-led<br>100% in-class  | <ul> <li>students can't work at home</li> <li>you do not feel confident with<br/>material yet and/or do not<br/>have time for training</li> </ul>            |
| 3: Flipped                              | Independent<br>At-home  | Independent<br>At-home                         | Teacher-led<br>In-class | 30% teacher-led<br>30% in-class  | <ul> <li>students can work at home</li> <li>you feel somewhat confident<br/>with material and/or have<br/>some time for training</li> </ul>                  |
| 4. Self-paced computer lab              | Independent<br>In-class | In Groups<br>In-class                          | Independent<br>At-home  | 0% teacher-led<br>70% in-class   | <ul> <li>students can work at home</li> <li>you do not feel confident with<br/>material yet and/or do not<br/>have time for training</li> </ul>              |

| 2b. Determine your unique classroom affordances and constraints |                                                                                                    |          |  |  |
|-----------------------------------------------------------------|----------------------------------------------------------------------------------------------------|----------|--|--|
| Available hardware?                                             | <ol> <li>In your classroom, do you have a way of projecting or displaying your<br/>own computer's screen so that the entire class can see it?<br/>("yes" allows for teacher-led in-class or video-led in-class activities)</li> </ol>                                                                     | yes   no |  |  |
|                                                                 | <ol> <li>Can a set of headphones be included at each computer station?<br/>("yes" allows for independent in-class activities)</li> </ol>                                                                                                    | yes   no |  |  |
|                                                                 |                                                                                                    |          |  |  |
| Student work at-home?                                           | <ol> <li>Can all of your students access a computer that can run Unity<br/>outside of class time? This could include getting access to the<br/>computer lab outside of their normal class period.<br/>("yes" allows for at-home activities)</li> </ol>                                                    | yes   no |  |  |
|                                                                 |                                                                                                    |          |  |  |
| Experience with material?                                       | 4. Do you either (a) have ~40 hours to dedicate to training & learning the material before the course begins or (b) already have a lot of experience teaching Unity and C#?  (if "yes", teacher-led activities are an option for you - if "no", independent or video-led activities may be best to start) | yes   no |  |  |

#### 2c. Choose a course configuration that works for your classroom

Based on the affordances and constraints of your particular classroom (selected above), choose the configuration of each activity that best suits your needs.

| Activity       |               | Choose your option: | <b>Configuration Options</b>                                           |
|----------------|---------------|---------------------|------------------------------------------------------------------------|
| Lessons        | $\rightarrow$ | ·                   |                                                                        |
| Challenges     | $\rightarrow$ | ·                   | <ul><li>Teacher-led, In-class</li><li>Video-led, In-class</li></ul>    |
| Quizzes        | $\rightarrow$ |                     | <ul> <li>In groups, In-class</li> <li>Independent, In-class</li> </ul> |
| Labs           | $\rightarrow$ |                     | Independent, in-class     Independent, At-home                         |
| Bonus Features | $\rightarrow$ |                     |                                                                        |

| 2d. Determine how much of the course you should aim to complete     |                                                                                                    |                                                                |  |  |
|---------------------------------------------------------------------|----------------------------------------------------------------------------------------------------|----------------------------------------------------------------|--|--|
| Determine if you can finish the entire course.                      | How many combined in-class hours and at-home hours (if any) will the students have to work on this course?                                                                                                    | hrs                                                            |  |  |
|                                                                     | The entire course takes <b>35-50</b> hours to complete independently, but can take longer in a classroom depending on class size, experience, amount of time given to work on personal projects, and other factors. How long do you think it would take for your class to complete the course?                                                                                                    | hrs                                                            |  |  |
| Units or<br>activities to<br>exclude from<br>curriculum<br>(if any) | If the number of hours available is less than the number of hours required to complete the course, you will have to exclude certain content. You can:  a. exclude <b>entire units</b> (e.g. only do Units 1, 2, and 3),  b. exclude <b>certain activity types</b> (e.g. do not do challenges or labs)  c. exclude entire units <b>and</b> certain activity types (e.g. only do Units 1-3, not including labs) | Exclude: Unit 2/3/4/5  and/or Exclude: Challenges Quizzes Labs |  |  |

# **3 - Getting Started Checklist**

| 3a. Set up the                                              | computer lab and method for students to submit assignments                                                                                                    |  |
|-------------------------------------------------------------|----------------------------------------------------------------------------------------------------|--|
| Get Unity<br>licenses                                       | <ul> <li>You can either (a) apply for Unity Educational licenses through the <u>license</u><br/>grant program or (b) have students create individual Unity ID's</li> </ul>                                                                                                    |  |
| Install Unity<br>software in<br>computer lab                | <ul> <li>Download <u>Unity Hub</u> and install Unity version 2020.3 LTS (including Visual<br/>Studio) on all of the computers in the lab, then test to make sure that (a) Unity<br/>opens successfully and (b) Visual Studio opens successfully</li> </ul>                                                                                                    |  |
| Set up<br>system for<br>students to<br>submit their<br>work | <ul> <li>Using your school's LMS, Google Classroom, or other system, make sure your virtual classroom is set up so that students can submit their work. Students can submit screenshots/screencasts of their projects (recommended) or submit zip files of their Unity assets</li> <li>It is possible to use version-control software like Github to track and evaluate students' projects         <ul> <li>Unity has a built-in version-control tool called Unity Collaborate, but this will not work with Unity Edu licenses</li> </ul> </li> </ul> |  |
| 3b. Prepare to                                              | teach and connect with a support community                                                                                                    |  |
| Schedule<br>time for<br>training                            | <ul> <li>Regardless of the course configuration you have chosen, it is recommended that you complete at least the first Unit of the online course independently prior to the course start date - this will take approximately 6 hours</li> <li>If you intend to do any teacher-led activities, it is also strongly recommended that you complete that content in the online course independently prior to leading the students</li> </ul>                                                                                                    |  |
| Connect with<br>the Unity<br>teacher<br>community           | <ul> <li>Click on this link to register and join the teacher support community, where you can get help from experts and connect with other new teachers</li> </ul>                                                                                                    |  |
|                                                             |                                                                                                    |  |
| 3b. If relevant                                             | purchase licenses for the Unity Certified User Exam                                                                                                    |  |
| Purchase<br>exams from<br>Certiport                         | <ul> <li>If you intend on having students attempt the Unity Certified User Exam after the course, you need to purchase licenses for this exam from <u>Certiport</u></li> <li>Note - this is only recommended if you are able to complete the entire course</li> </ul>                                                                                                    |  |